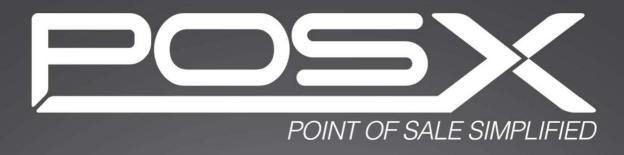

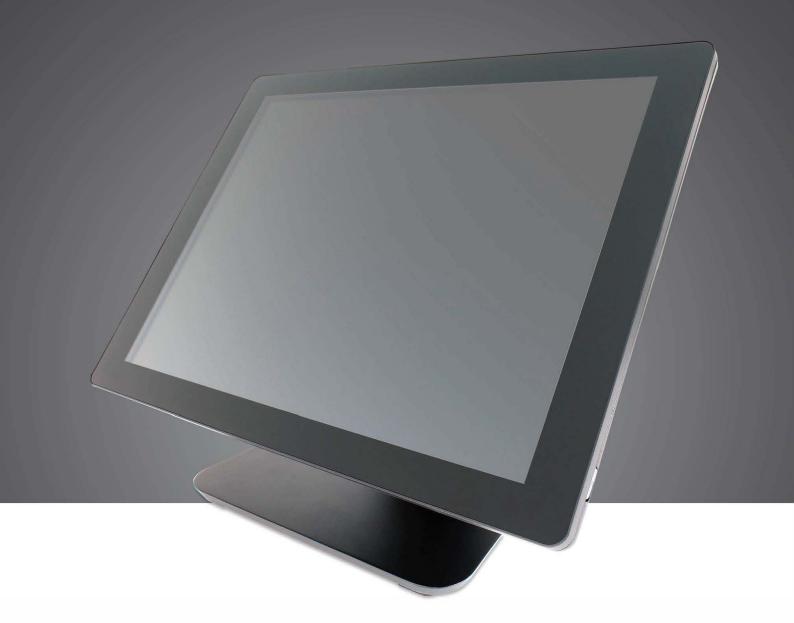

## **EVO TP6**

All in One POS Terminal

User Manual

v1.0

Copyright 2018 All Rights Reserved Manual Version 1.0

The information contained in this document is subject to change without notice. We make no warranty of any kind with regard to this material, including, but not limited to, the implied warranties of merchantability and fitness for a particular purpose. We shall not be liable for errors contained herein or for incidental or consequential damages in connection with the furnishing, performance, or use of this material.

This document contains proprietary information that is protected by copyright. All rights are reserved. No part of this document may be photocopied, reproduced or translated to another language without the prior written consent of the manufacturer.

### **TRADEMARK**

Intel®, Pentium® and MMX are registered trademarks of Intel® Corporation. Microsoft® and Windows® are registered trademarks of Microsoft Corporation. Other trademarks mentioned herein are the property of their respective owners.

## **Safety**

#### IMPORTANT SAFETY INSTRUCTIONS

- 1. To disconnect the machine from the electrical power supply, turn off the power switch and remove the power cord plug from the wall socket. The wall socket must be easily accessible and in close proximity to the machine.
- 2. Read these instructions carefully. Save these instructions for future reference.
- 3. Follow all warnings and instructions marked on the product.
- 4. Do not use this product near water.
- 5. Do not place this product on an unstable cart, stand, or table. The product may fall, causing serious damage to the product.
- 6. Slots and openings in the cabinet and the back or bottom are provided for ventilation to ensure reliable operation of the product and to protect it from overheating. These openings must not be blocked or covered. The openings should never be blocked by placing the product on a bed, sofa, rug, or other similar surface. This product should never be placed near or over a radiator or heat register or in a built-in installation unless proper ventilation is provided.
- 7. This product should be operated from the type of power indicated on the marking label. If you are not sure of the type of power available, consult your dealer or local power company.
- 8. Do not allow anything to rest on the power cord. Do not locate this product where persons will walk on the cord.
- 9. Never push objects of any kind into this product through cabinet slots as they may touch dangerous voltage points or short out parts that could result in a fire or electric shock. Never spill liquid of any kind on the product.

# C E CE MARK

This device complies with the requirements of the EEC directive 2014/30/EU with regard to "Electromagnetic compatibility" and 2014/35/EU "Low Voltage Directive".

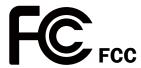

This device complies with part 15 of the FCC rules. Operation is subject to the following two conditions:

- (1) This device may not cause harmful interference.
- (2) This device must accept any interference received, including interference that may cause undesired operation.

#### **CAUTION ON LITHIUM BATTERIES**

There is a danger of explosion if the battery is replaced incorrectly. Replace only with the same or equivalent type recommended by the manufacturer. Discard used batteries according to the manufacturer's instructions.

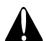

#### **Battery Caution**

Risk of explosion if battery is replaced by an incorrectly type. Dispose of used battery according to the local disposal instructions.

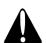

### **Safety Caution**

Note: To comply with IEC60950-1 Clause 2.5 (limited power sources, L.P.S) related legislation, peripherals shall be 4.7.3.2 "Materials for fire enclosure" compliant.

#### 4.7.3.2 Materials for fire enclosures

For MOVABLE EQUIPMENT having a total mass not exceeding 18kg.the material of a FIRE ENCLOSURE, in the thinnest significant wall thickness used, shall be of V-1 CLASS MATERIAL or shall pass the test of Clause A.2.

For MOVABLE EQUIPMENT having a total mass exceeding 18kg and for all STATIONARY EQUIPMENT, the material of a FIRE ENCLOSURE, in the thinnest significant wall thickness used, shall be of 5VB CLASS MATERIAL or shall pass the test of Clause A.1

#### **LEGISLATION AND WEEE SYMBOL**

2012/19/EU Waste Electrical and Electronic Equipment Directive on the treatment, collection, recycling and disposal of electric and electronic devices and their components.

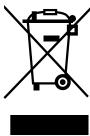

The crossed dust bin symbol on the device means that it should not be disposed of with other household wastes at the end of its working life. Instead, the device should be taken to the waste collection centers for activation of the treatment, collection, recycling and disposal procedure.

To prevent possible harm to the environment or human health from uncontrolled waste disposal, please separate this from other types of wastes and recycle it responsibly to promote the sustainable reuse of material resources.

Household users should contact either the retailer where they purchased this product, or their local government office, for details of where and how they can take this item for environmentally safe recycling.

Business users should contact their supplier and check the terms and conditions of the purchase contract.

This product should not be mixed with other commercial wastes for disposal.

## **Revision History**

Changes to the original user manual are listed below:

| Revision | Description     | Date      |
|----------|-----------------|-----------|
| 1.0      | Initial release | June 2018 |

## **Table of Contents**

| 1.         | Packing List                              | 1   |
|------------|-------------------------------------------|-----|
|            | 1-1. Standard Contents                    | 1   |
|            | 1-2. Optional Accessories                 | 2   |
|            |                                           |     |
|            |                                           |     |
| 2.         | System View                               | 3   |
|            | 2-1. Front & Side View                    |     |
|            | 2-2. Rear View                            |     |
|            | 2-3. IO Ports View                        |     |
|            | 2-4. System Dimensions                    |     |
|            |                                           |     |
|            |                                           |     |
| 3.         | System Assembly & Disassembly             | , 6 |
| <b>J</b> . | System Assembly & Disassembly             |     |
|            | 3-1. Disassemble the Stand                |     |
|            | 3-2. Remove the Cable Cover               |     |
|            | 3-3. Install the Power Adapter            |     |
|            | 3-4. Replace HDD                          | /   |
|            |                                           |     |
|            |                                           |     |
| 4.         | Peripheral Installation                   | 8   |
|            | 4-1. MSR Installation                     |     |
|            | 4-2. Fingerprint Reader Installation      |     |
|            | 4-3. 2-Line Customer Display Installation |     |
|            | 4-4. Second Display Installation          |     |
|            | 4-5. Cash Drawer Installation             | 12  |

| 5. | Specification                 | 14 |
|----|-------------------------------|----|
| 6. | Configuration                 | 16 |
|    | 6-1. D36 Motherboard          | 16 |
|    | 6-1-1. Motherboard Layout     |    |
|    | 6-1-2. Connectors & Functions | 17 |
|    | 6-1-3. Jumper Setting         |    |
|    | 6-2. D86U Motherboard         | 20 |
|    | 6-2-1. Motherboard Layout     |    |
|    | 6-2-2. Connectors & Functions | 21 |
|    | 6-2-3. Jumper Setting         | 22 |

# 1. Packing List

## 1-1. Standard Contents

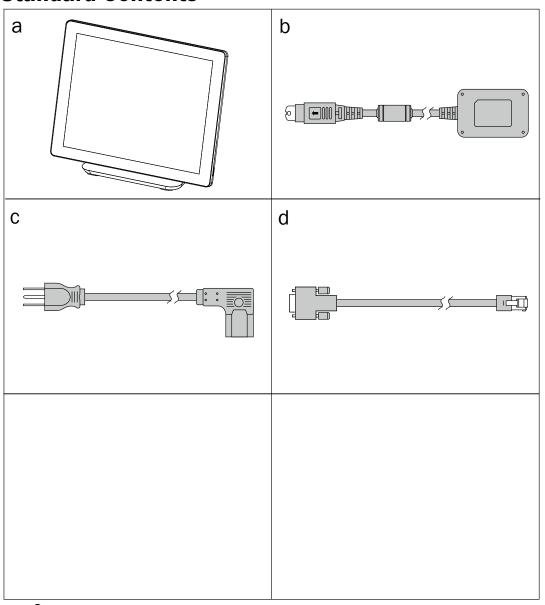

- a. System
- b. Power adapter
- c. Power cord
- d. RJ45-DB9 cable (x2)

## **1-2.** Optional Accessories

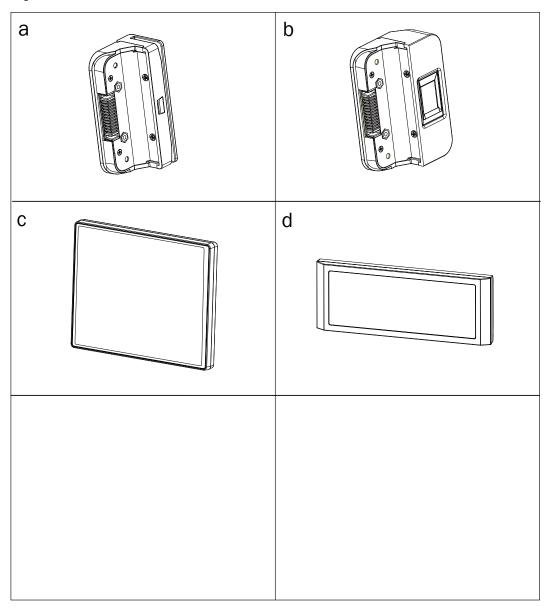

- a. MSR
- b. Fingerprint reader
- c. 8.4" 2nd display
- d. 2-line Customer display

# 2. System View

## 2-1. Front & Side View

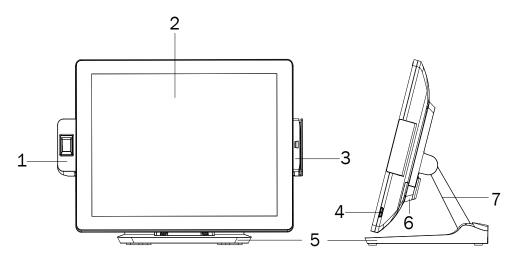

| No. | Description          |  |
|-----|----------------------|--|
| 1   | Fingerprint (option) |  |
| 2   | Touch screen         |  |
| 3   | MSR (option)         |  |
| 4   | Power button         |  |
| 5   | Stand                |  |
| 6   | VESA bottom cover    |  |
| 7   | Stand front cover    |  |

## 2-2. Rear View

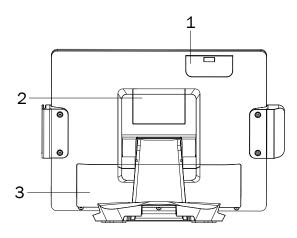

| No. | Description    |  |
|-----|----------------|--|
| 1   | HDD cover      |  |
| 2   | VESA top cover |  |
| 3   | Cable cover    |  |

## 2-3. IO Ports View

#### **D36 Motherboard**

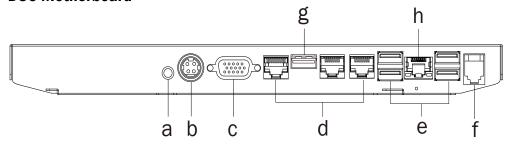

| No. | Description  |  |
|-----|--------------|--|
| а   | Power button |  |
| b   | DC 19V in    |  |
| С   | VGA          |  |
| d   | COM 1, 2, 3  |  |
| е   | USB 2.0 x 4  |  |
| f   | Cash drawer  |  |
| g   | USB 3.0 x 1  |  |
| h   | LAN          |  |

#### **D86U Motherboard**

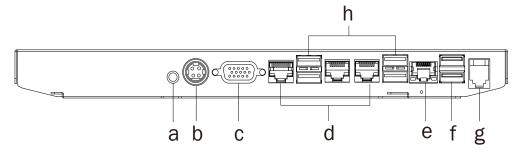

| No. | Description  |  |
|-----|--------------|--|
| а   | Power button |  |
| b   | DC 19V in    |  |
| С   | VGA          |  |
| d   | COM 1, 2, 3  |  |
| е   | LAN          |  |
| f   | USB 2.0 x 2  |  |
| g   | Cash drawer  |  |
| h   | USB 3.0 x 4  |  |

## **2-4.** System Dimensions

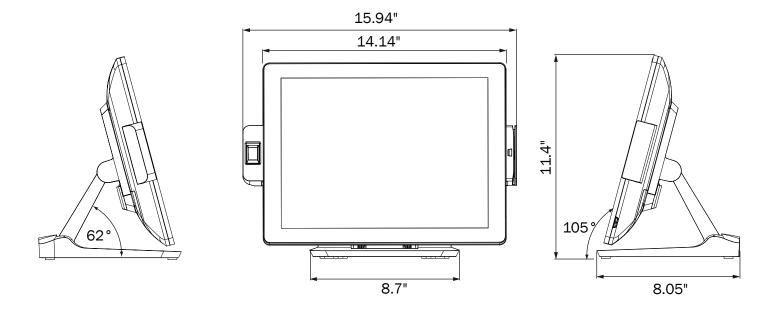

# 3. System Assembly & Disassembly

### 3-1. Disassemble the Stand

- 1. Slide the VESA bottom cover outwards.
- 2. Loosen the thumb screw (x1) and slide the stand towards the IO panel to release it from the system.
- 3. Reverse the steps above to attach stand to the system.

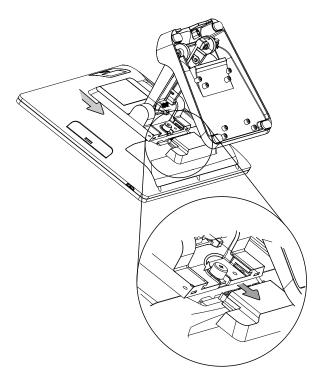

## 3-2. Remove the Cable Cover

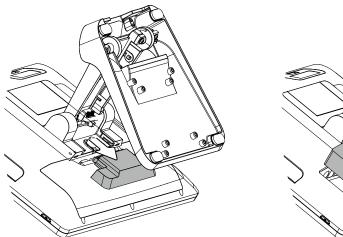

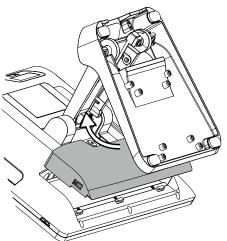

- 1. Slide the VESA bottom cover outwards.
- 2. Pull the cable cover upwards to release it from the system.

### 3-3. Install the Power Adapter

The system is equipped with a 65W or 90W power adapter. Please follow the steps to install the power adapter.

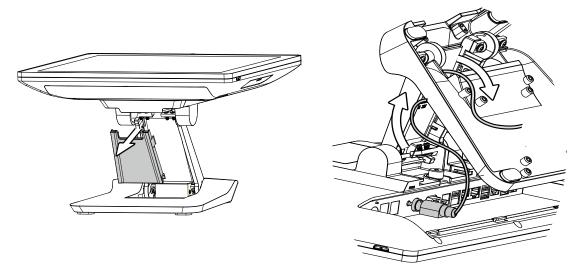

- 1. The stand is designed to allow for clean cable management. There is a cable channel through the stand, which has a quick access cover. Please pull the front cover of the stand outwards.
- 2. Place the system face down. Making sure not to scratch the touchscreen.
- 3. Connect the power adapter to the 19V DC IN port and then route the cable as shown in the picture.
- 4. Replace the front cover.

## 3-4. Replace HDD

1. Remove the HDD dummy cover retaining a screw and sliding the drive out.

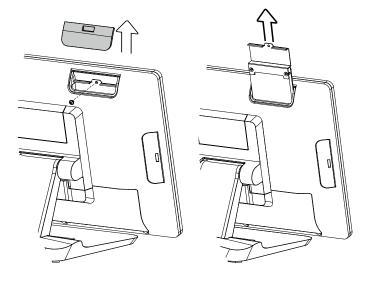

2. Remove the screws (x2) that fix the HDD to the bracket.

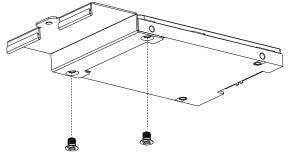

# 4. Peripheral Installation

## 4-1. MSR Installation

1. Remove the cover.

2. Insert the MSR in place and fasten the screws (x2) on the back to secure the module.

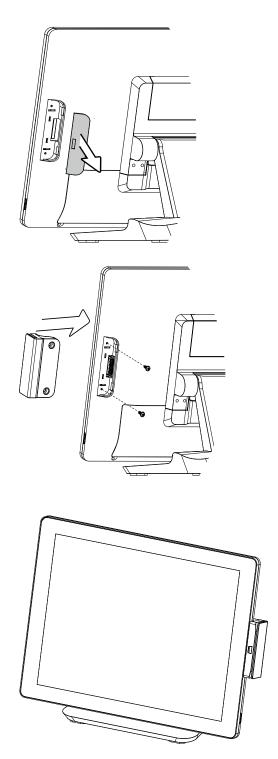

## **4-2.** Fingerprint Reader Installation

1. Remove the cover.

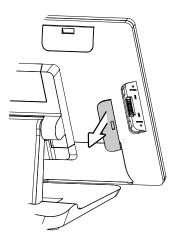

2. Insert the Fingerprint module in place and fasten the screws (x2) on the back to secure the module.

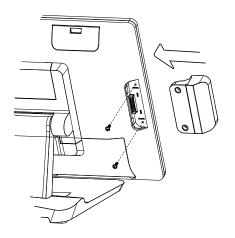

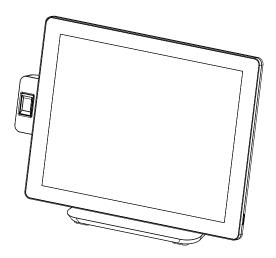

### **4-3**. 2-Line Customer Display Installation

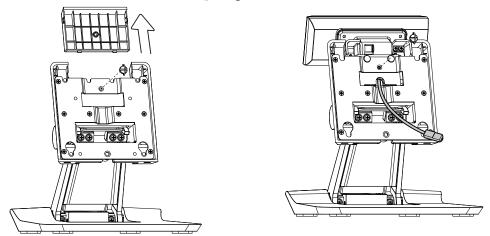

- 1. Follow the steps in Chapter 3-1 to diassemble the stand from the LCD panel.
- 2. Remove the thumb screw (x1) from the VESA top cover and then pull the cover up.
- 3. Attach the LCM module to system by fastening the thumb screw (x1).
- 4. Route the cable through the hole of the stand as picture shown.

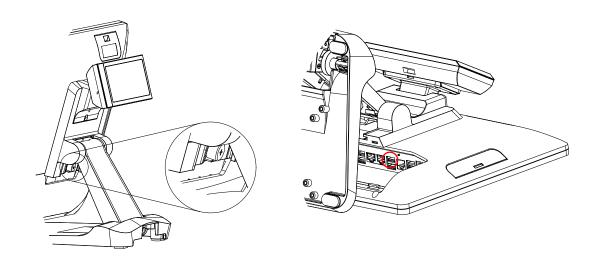

- 5. Attach the stand to the LCD panel and fasten the thumb screw (x1).
- 6. Connect the USB cable to a USB port on the systems IO panel.
- \* Please note the cable cover and the stand front cover (refer to Chapter 2-1 and 2-2) have to be removed before routing the cable.

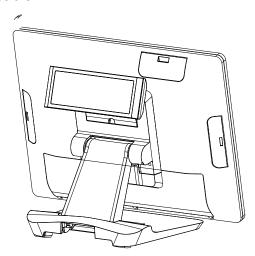

## 4-4. Second Display Installation

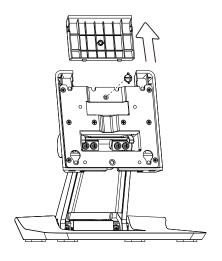

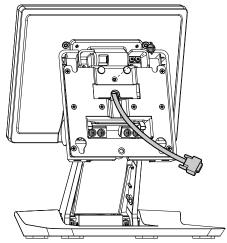

- 1. Follow the steps in Chapter 3-1 to diassemble the stand from the LCD panel.
- 2. Remove the thumb screw (x1) from the VESA top cover and then pull the cover up.
- 3. Attach the 8.4" 2<sup>nd</sup> display module to system by fastening the thumb screw (x1).
- 4. Route the 2<sup>nd</sup> display cable through the hole of the stand as picture shown.
- 5. Attach the stand to the LCD panel and fasten the thumb screw (x1).
- 6. Connect the 2<sup>nd</sup> display cable to VGA port on the systems IO panel. Make sure the system is powered off.
- \* Please note the cable cover and the stand front cover (refer to Chapter 2-1 and 2-2) have to be removed before routing the cable.

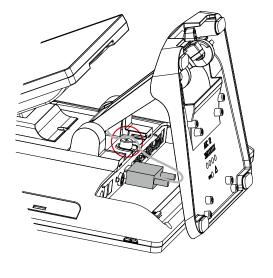

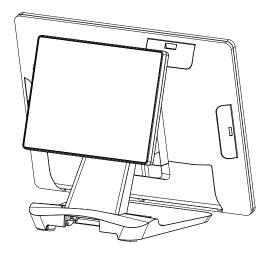

## 4-5. Cash Drawer Installation

You can install a cash drawer through the cash drawer port. Please verify the pin assignment before installation. NOTE: POS software must be specially programmed to work with the built in cash drawer port.

#### **Cash Drawer Pin Assignment**

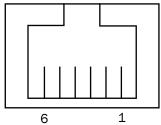

| Pin | Signal             |  |
|-----|--------------------|--|
| 1   | Cash drawer 2 In   |  |
| 2   | Cash drawer 1 Out  |  |
| 3   | Cash drawer 1 In   |  |
| 4   | 12V / 19V (or 24V) |  |
| 5   | Cash drawer 2 Out  |  |
| 6   | GND                |  |

#### **Cash Drawer Controller Register**

The Cash Drawer Controller uses one I/O address to control the Cash Drawer.

Register Location: 0x482h

Attribute: Read / Write

Size: 8bit

| BIT       | BIT7     | BIT6 | BIT5    | BIT4   | BIT3 | BIT2     | BIT1 | BIT0 |
|-----------|----------|------|---------|--------|------|----------|------|------|
| Attribute | Reserved |      | CD1 Out | CD1 In |      | Reserved |      |      |

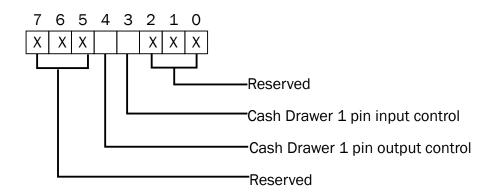

Bit 7: Reserved

Bit 6: Reserved

Bit 5: Reserved

Bit 4: Cash Drawer 1 pin output control.

= 1: Open the Cash Drawer

= 0: Allow Cash Drawer to close

Bit 3: Cash Drawer 1 pin input control.

= 1: Cash Drawer closed or no Cash Drawer

= 0: Cash Drawer opened

Bit 2: Reserved

Bit 1: Reserved

Bit 0: Reserved

Note: Please follow the Cash Drawer control signal design to control the Cash Drawer.

#### **Cash Drawer Control Command Example**

Use Debug.EXE program from the command line

| Command  | Cash Drawer    |  |
|----------|----------------|--|
| 0 482 10 | Open           |  |
| 0 482 00 | Allow to close |  |

- Set the I/O address 482h bit4 =1 for opening Cash Drawer by "DOUT bit0" pin control.
- ► Set the I/O address 482h bit4 = 0 to allow closing the Cash Drawer.

| Command                                                                 |   | Cash Drawer  |  |
|-------------------------------------------------------------------------|---|--------------|--|
| I 48                                                                    | 2 | Check status |  |
| ► The I/O address 482h bit3 =1 Cash Drawer is opened or does not exist. |   |              |  |
| The I/O address 482h bit3 =0 Cash Drawer is closed                      |   |              |  |

# 5. Specification

| Model Name             | EVO TP6                                                                                 |                                                                                                    |  |  |
|------------------------|-----------------------------------------------------------------------------------------|----------------------------------------------------------------------------------------------------|--|--|
| Mainboard              | D36                                                                                     | D86U                                                                                                    |  |  |
| CPU support            | Intel Bay Trail CPU BGA-1170 22nm<br>Intel Bay Trail CPU<br>Celeron J1900 2.4GHz, L2 2M | Intel SKYLAKE U CPU CPUBGA-1296 14nm<br>Pentium 4405U LLC 2M (15W,EIA)<br>I3-6100U 2.3GHz, LLC 3M(15W, EIA)<br>i5-6200U 2.4GHz, LLC 3M (15W,EIA) |  |  |
| System memory          | 1x DDR3 SO-DIMM up to 8GB,<br>1066/1333MHz                                              | 1x DDR3 SO-DIMM up to 8GB,<br>1600MHz                                                                                                    |  |  |
| Graphic memory         | Intel HD Graphics DX11 and OCL1.1                                                       | Intel HD Graphics (Gen 9) DX12 and OCL4.2                                                                                                    |  |  |
| LCD Touch Panel        |                                                                                         |                                                                                                    |  |  |
| LCD size               | 15" TFT LED Panel (LVDS)                                                                | 15" LED ( eDP)                                                                                                    |  |  |
| Brightness (cd/m²)     | 250 nits                                                                                | 350 nits                                                                                                    |  |  |
| Maximal resolution     |                                                                                         | 24 x 768                                                                                                    |  |  |
| Touch screen type      |                                                                                         | flat PCAP                                                                                                    |  |  |
| Tilt angle             | 0                                                                                       | 0~90°                                                                                                    |  |  |
| Storage                |                                                                                         |                                                                                                    |  |  |
| Storage                | 1 x 2.5" SATA HDD bay                                                                   |                                                                                                    |  |  |
| FlashMemory            | Option SATA SSD flash card                                                              |                                                                                                    |  |  |
| Expansion              |                                                                                         |                                                                                                    |  |  |
| Mini PCI-E socket      | 1                                                                                       |                                                                                                    |  |  |
| m.2                    | 1 (M.2 223                                                                              | 0 or M.2 1216)                                                                                                    |  |  |
| I/O Ports              |                                                                                         |                                                                                                    |  |  |
| USB port               | 5 (1 x USB3.0/2.0; 4 x USB2.0)                                                          | 6 (4 x USB3.0/2.0; 2 x USB2.0)                                                                                                    |  |  |
| Serial / COM           | 3 (RJ45 type, COM1 & COM2 OV/5V,                                                        | , COM3 0V/12V, power enabled by BIOS)                                                                                                    |  |  |
| LAN (10/100/1000)      | 1)                                                                                      | x RJ45                                                                                                    |  |  |
| VGA                    | 1 (12V powere                                                                           | ed enable by BIOS )                                                                                                    |  |  |
| Cash drawer            | 1 x RJ11                                                                                | L (12V /24V)                                                                                                    |  |  |
| DC jack                |                                                                                         | 1                                                                                                    |  |  |
| Power switch           |                                                                                         | 1                                                                                                    |  |  |
| Power                  |                                                                                         |                                                                                                    |  |  |
| Power adapter          | 65W / 19V 90W / 19V                                                                     |                                                                                                    |  |  |
| Peripherals (optional) |                                                                                         |                                                                                                    |  |  |
| MSR                    | 1 (USB)                                                                                 |                                                                                                    |  |  |
| Fingerprint            | 1 (USB)                                                                                 |                                                                                                    |  |  |
| Second display         | 8.4" LED Second display, resolution 800 *600                                            |                                                                                                    |  |  |
| Customer display       | Flush mount LCM display 2 x 20 characters (COM)                                         |                                                                                                    |  |  |
|                        |                                                                                         |                                                                                                    |  |  |

| Model Name            | EVO TP6                                          |                                    |  |  |  |
|-----------------------|--------------------------------------------------|------------------------------------|--|--|--|
| Mainboard             | D36                                              | D86U                               |  |  |  |
| Certificate           | <u>.</u>                                         |                                    |  |  |  |
| EMC & Safety          | FCC, Class A, CE, LVD                            |                                    |  |  |  |
| ESD                   | 4 kV Contact discharge, 8 kV Air discharge       |                                    |  |  |  |
| Environment           |                                                  |                                    |  |  |  |
| Sealing               | IP54 (front side)                                |                                    |  |  |  |
| Operating temperature | 32°F~95°F(0°C~35°C)                              |                                    |  |  |  |
| Storage temperature   | -4°F ~ 140°F (-20°C ~ 60°C)                      |                                    |  |  |  |
| Humidity              | 20% ~ 85% RH non-condensing                      |                                    |  |  |  |
| Dimension (W x D x H) | 14.14" x 8" x 11.4" (359.36 x 204.47 x 289.61mm) |                                    |  |  |  |
| Weight                | 9.5 lb (4.3kg)                                   |                                    |  |  |  |
|                       | Windows 7, POSReady7, Windows                    | Windows 10 IOT Enterprise (64-bit) |  |  |  |
| OS supported          | Embedded 8.1 Industry, Windows 10 IOT            | Linux: Fedora 25                   |  |  |  |
|                       | Enterprise, Linux Kernel                         | Ubuntu16.10 Desktop                |  |  |  |
|                       | 3.8 or above                                     | Kernel 4.7 above                   |  |  |  |

<sup>\*</sup> This specification is subject to change without prior notice.

## 6. Configuration

## 6-1. D36 Motherboard

#### 6-1-1. Motherboard Layout

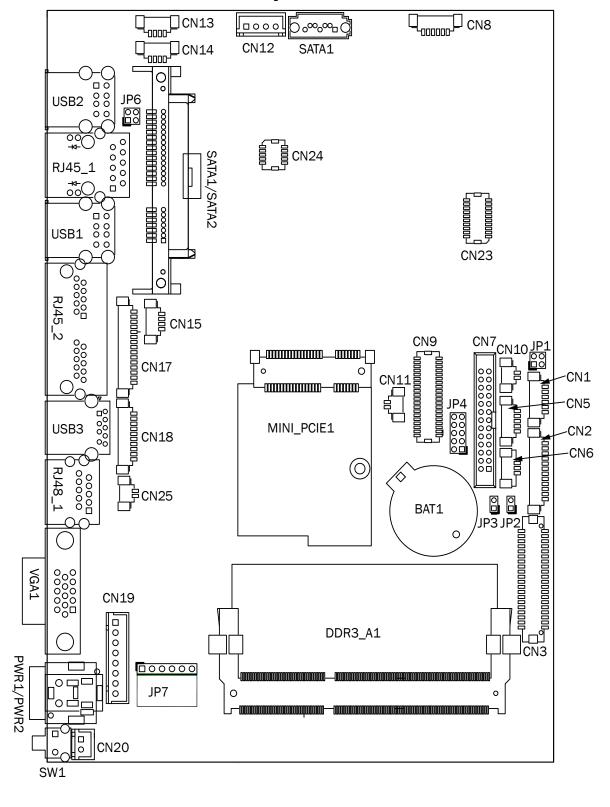

## 6-1-2. Connectors & Functions

| Connector   | Function                 |  |  |
|-------------|--------------------------|--|--|
| CN1         | Front I/O board          |  |  |
| CN2         | Inverter connector       |  |  |
| CN3         | LVDS connector           |  |  |
| CN6         | stem FAN connector       |  |  |
| CN7         | LPT port connector       |  |  |
| CN8         | Speaker & MIC connector  |  |  |
| CN9         | 40pin external connector |  |  |
| CN10        | HDD LED connector        |  |  |
| CN11        | Power LED connector      |  |  |
| CN12        | SATA power connector     |  |  |
| CN13/14     | USB port (internal)      |  |  |
| CN15        | PS2 keyboard connector   |  |  |
| CN17        | MSR connector            |  |  |
| CN18        | COM5 (touch) connector   |  |  |
| CN19        | Wide Range               |  |  |
| CN20        | Power button (internal)  |  |  |
| CN21        | LCM connector            |  |  |
| CN25        | S5/S0 Status LED         |  |  |
| PWR1/PWR2   | DC Jack                  |  |  |
| RJ45_1      | LAN connector            |  |  |
| RJ45_2      | COM1/ COM2               |  |  |
| RJ48_1      | COM3                     |  |  |
| DDR3_A1     | DDR3 SO-DIMM             |  |  |
| SATAO/SATA2 | SATA                     |  |  |
| USB1/USB2   | USB2.0                   |  |  |
| USB3        | USB3.0                   |  |  |
| VGA1        | CRT connector            |  |  |
| SW1         | Power button             |  |  |
| MINI_PCIE1  | MINI PCIE                |  |  |
| JP1         | Inverter select          |  |  |
| JP4         | LCD ID setting           |  |  |
| JP7         | Touch connector          |  |  |

### 6-1-3. Jumper Setting

#### **Inverter Selection**

| Function | JP1        |  |
|----------|------------|--|
| ▲LED     | 1 3 2 4    |  |
| CCFL     | 1 3<br>2 4 |  |

#### COM1/COM2/COM3 Power Setting

COM1, COM2 and COM3 can be set to provide power to your serial device. The voltage can be set to +5V or +12V in the BIOS.

- 1. Power on the system, and press the <DEL> key when the system is booting up to enter the BIOS Setup utility.
- 2. Select the Advanced tab.
- Select VGA/COM Power Configuration Ports and press <Enter> to go to display the available options.

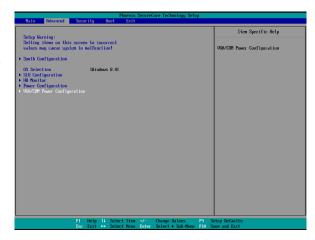

 To enable the power, select COM1 ,COM2 or COM3 Power setting and press <Enter>. Select Power and press <Enter>. Save the change by pressing F10.

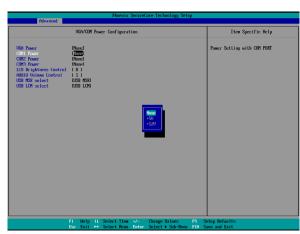

▲ = Manufacturer Default Setting

#### **LCD ID Setting**

| LCD ID 3et |             | LV   | /DS     | Output        |                         |
|------------|-------------|------|---------|---------------|-------------------------|
| Panel#     | Resolution  | Bits | Channel | Interface     | JP3                     |
| 1          | 800 x 600   | 18   | Single  | LVDS<br>Panel | 1 3 5 7 9<br>2 4 6 8 10 |
| 2          | 800 x 600   | 24   | Single  | LVDS<br>Panel | 1 3 5 7 9<br>2 4 6 8 10 |
| 3          | 1024 x 768  | 18   | Single  | LVDS<br>Panel | 1 3 5 7 9<br>2 4 6 8 10 |
| 4          | 1024 x 768  | 24   | Single  | LVDS<br>Panel | 1 3 5 7 9<br>2 4 6 8 10 |
| 5          | 1366 x 768  | 18   | Single  | LVDS<br>Panel | 1 3 5 7 9<br>2 4 6 8 10 |
| 6          | 1366 x 768  | 24   | Single  | LVDS<br>Panel | 1 3 5 7 9<br>2 4 6 8 10 |
| 7          | 1024 x 600  | 18   | Single  | LVDS<br>Panel | 1 3 5 7 9<br>2 4 6 8 10 |
| 8          | 1280 x 1024 | 24   | Dual    | LVDS<br>Panel | 1 3 5 7 9<br>2 4 6 8 10 |
| 9          | 1440 x 900  | 24   | Dual    | LVDS<br>Panel | 1 3 5 7 9<br>2 4 6 8 10 |
| 10         | 1028 x 800  | 18   | Dual    | LVDS<br>Panel | 1 3 5 7 9<br>2 4 6 8 10 |
| 15         | 1920 x 1080 | 24   | Dual    | LVDS<br>Panel | 1 3 5 7 9<br>2 4 6 8 10 |
|            |             |      |         | CRT           | 1 3 5 7 9<br>2 4 6 8 10 |

<sup>1 2</sup> Jumper open 2 Jumper short

### 6-2. D86U Motherboard

#### 6-2-1. Motherboard Layout

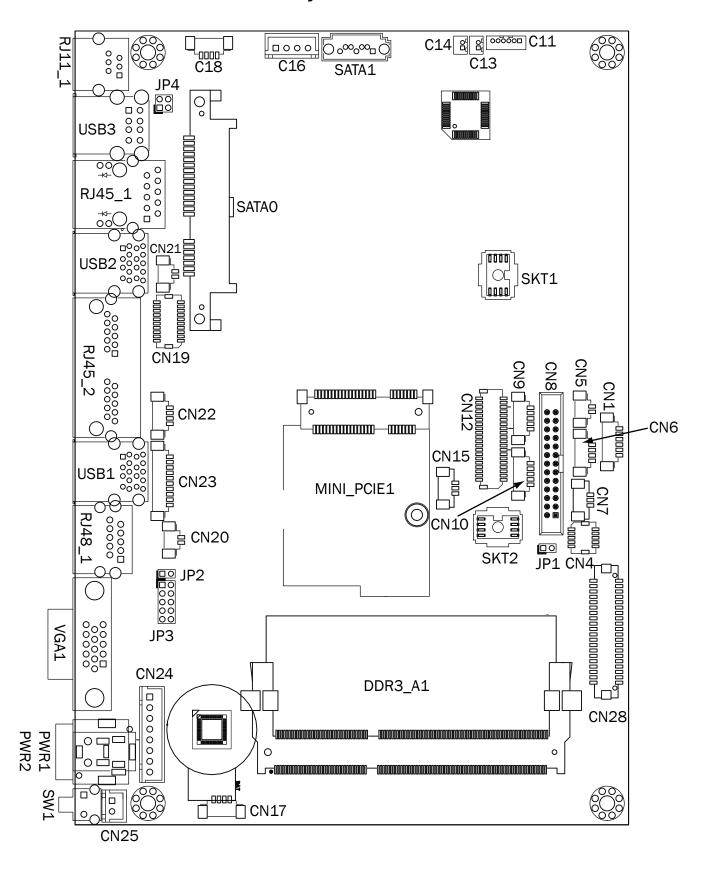

## 6-2-2. Connectors & Functions

| CN1 Front I/O board  CN4 NFC  CN5 HDD LED connector  CN6 USB connector  CN7 System FAN connector  CN8 LPT port connector  CN9 Smart device connector  CN10 Debug port  CN11 Speaker & MIC connector  CN12 40 pin external connector  CN13 Audio connector(right)  CN14 Audio connector(left)  CN15 Two color LED  CN16 SATA power connector  CN17/18 USB connector  CN20 Battery connector  CN21 Power LED connector  CN22 PS/2 connector  CN23 COM5 connector | Connector | Function              |  |  |
|----------------------------------------------------------------------------------------------------|-----------|-----------------------|--|--|
| CN5 HDD LED connector CN6 USB connector CN7 System FAN connector CN8 LPT port connector CN9 Smart device connector CN10 Debug port CN11 Speaker & MIC connector CN12 40 pin external connector CN13 Audio connector(right) CN14 Audio connector(left) CN15 Two color LED CN16 SATA power connector CN17/18 USB connector CN20 Battery connector CN21 Power LED connector CN21 Power LED connector CN22 PS/2 connector                                          | CN1       | Front I/O board       |  |  |
| CN6 CN7 System FAN connector CN8 LPT port connector CN9 Smart device connector CN10 Debug port CN11 Speaker & MIC connector CN12 40 pin external connector CN13 Audio connector(right) CN14 Audio connector(left) CN15 Two color LED CN16 SATA power connector CN17/18 USB connector CN19 SDR connector CN20 Battery connector CN21 Power LED connector CN22 PS/2 connector                                                                                    | CN4       |                       |  |  |
| CN7 System FAN connector CN8 LPT port connector CN9 Smart device connector CN10 Debug port CN11 Speaker & MIC connector CN12 40 pin external connector CN13 Audio connector(right) CN14 Audio connector(left) CN15 Two color LED CN16 SATA power connector CN17/18 USB connector CN19 SDR connector CN20 Battery connector CN21 Power LED connector CN22 PS/2 connector                                                                                        | CN5       | HDD LED connector     |  |  |
| CN8 LPT port connector CN9 Smart device connector CN10 Debug port CN11 Speaker & MIC connector CN12 40 pin external connector CN13 Audio connector(right) CN14 Audio connector(left) CN15 Two color LED CN16 SATA power connector CN17/18 USB connector CN19 SDR connector CN20 Battery connector CN21 Power LED connector CN22 PS/2 connector                                                                                                    | CN6       | USB connector         |  |  |
| CN8 LPT port connector CN9 Smart device connector CN10 Debug port CN11 Speaker & MIC connector CN12 40 pin external connector CN13 Audio connector(right) CN14 Audio connector(left) CN15 Two color LED CN16 SATA power connector CN17/18 USB connector CN19 SDR connector CN20 Battery connector CN21 Power LED connector CN22 PS/2 connector                                                                                                    | CN7       |                       |  |  |
| CN9 Smart device connector CN10 Debug port CN11 Speaker & MIC connector CN12 40 pin external connector CN13 Audio connector(right) CN14 Audio connector(left) CN15 Two color LED CN16 SATA power connector CN17/18 USB connector CN19 SDR connector CN20 Battery connector CN21 Power LED connector CN22 PS/2 connector                                                                                                    | CN8       |                       |  |  |
| CN10 Debug port CN11 Speaker & MIC connector CN12 40 pin external connector CN13 Audio connector(right) CN14 Audio connector(left) CN15 Two color LED CN16 SATA power connector CN17/18 USB connector CN19 SDR connector CN20 Battery connector CN21 Power LED connector CN22 PS/2 connector                                                                                                    | CN9       | ·                     |  |  |
| CN11 Speaker & MIC connector CN12 40 pin external connector CN13 Audio connector(right) CN14 Audio connector(left) CN15 Two color LED CN16 SATA power connector CN17/18 USB connector CN19 SDR connector CN20 Battery connector CN21 Power LED connector CN22 PS/2 connector                                                                                                    | CN10      |                       |  |  |
| CN12 40 pin external connector CN13 Audio connector(right) CN14 Audio connector(left) CN15 Two color LED CN16 SATA power connector CN17/18 USB connector CN19 SDR connector CN20 Battery connector CN21 Power LED connector CN22 PS/2 connector                                                                                                    | CN11      |                       |  |  |
| CN13 Audio connector(right)  CN14 Audio connector(left)  CN15 Two color LED  CN16 SATA power connector  CN17/18 USB connector  CN19 SDR connector  CN20 Battery connector  CN21 Power LED connector  CN22 PS/2 connector                                                                                                    | CN12      |                       |  |  |
| CN14 Audio connector(left)  CN15 Two color LED  CN16 SATA power connector  CN17/18 USB connector  CN19 SDR connector  CN20 Battery connector  CN21 Power LED connector  CN22 PS/2 connector                                                                                                    | CN13      |                       |  |  |
| CN15 Two color LED CN16 SATA power connector CN17/18 USB connector CN19 SDR connector CN20 Battery connector CN21 Power LED connector CN22 PS/2 connector                                                                                                    |           |                       |  |  |
| CN16 SATA power connector  CN17/18 USB connector  CN19 SDR connector  CN20 Battery connector  CN21 Power LED connector  CN22 PS/2 connector                                                                                                    | CN15      |                       |  |  |
| CN17/18 USB connector CN19 SDR connector CN20 Battery connector CN21 Power LED connector CN22 PS/2 connector                                                                                                    | CN16      |                       |  |  |
| CN20 Battery connector CN21 Power LED connector CN22 PS/2 connector                                                                                                    | CN17/18   |                       |  |  |
| CN20 Battery connector CN21 Power LED connector CN22 PS/2 connector                                                                                                    | CN19      | SDR connector         |  |  |
| CN21 Power LED connector CN22 PS/2 connector                                                                                                    |           |                       |  |  |
| -,                                                                                                    | CN21      | *                     |  |  |
|                                                                                                    | CN22      | PS/2 connector        |  |  |
|                                                                                                    | CN23      | COM5 connector        |  |  |
| CN24 Wide range connector                                                                                                    | CN24      | Wide range connector  |  |  |
| CN25 Power button connector                                                                                                    | CN25      |                       |  |  |
| CN26 LCM connector                                                                                                    | CN26      | LCM connector         |  |  |
| CN28 51 pin connector                                                                                                    | CN28      | 51 pin connector      |  |  |
| CN29 eDP connector                                                                                                    | CN29      |                       |  |  |
| PWR1/PWR2 DC Jack                                                                                                    | PWR1/PWR2 | DC Jack               |  |  |
| RJ11_1 Cash drawer connector                                                                                                    | RJ11_1    | Cash drawer connector |  |  |
| RJ45_1 LAN connector                                                                                                    | RJ45 1    | LAN connector         |  |  |
| RJ45_2 COM1/ COM2                                                                                                    |           |                       |  |  |
| RJ48_1 COM3                                                                                                    | RJ48_1    |                       |  |  |
| DDR3_A1 DDR3 SO-DIMM                                                                                                    |           |                       |  |  |
| SATA1 SATA connector                                                                                                    |           |                       |  |  |
| USB1/USB2 USB3.0                                                                                                    |           |                       |  |  |
| USB3 USB2.0                                                                                                    | USB3      |                       |  |  |
| VGA1 CRT connector                                                                                                    | VGA1      | CRT connector         |  |  |
| SW1 Power button                                                                                                    |           |                       |  |  |
| MINI_PCIE1 MINI PCIE                                                                                                    |           |                       |  |  |
| JP1 Hardware reset                                                                                                    | _         |                       |  |  |
| JP2 RTC reset                                                                                                    |           |                       |  |  |
| JP3 LCD ID setting                                                                                                    |           |                       |  |  |
| JP4 Cash drawer power setting                                                                                                    |           |                       |  |  |

#### 6-2-3. Jumper Setting

#### **Cash Drawer Power Setting**

| Function | JP4        |  |
|----------|------------|--|
| ▲ +19V   | 1 3 4      |  |
| +12V     | 1 3<br>2 4 |  |

#### COM1/COM2/COM3 Power Setting

COM1, COM2 and COM3 can be set to provide power to your serial device. The voltage can be set to +5V or +12V in the BIOS.

- Power on the system, and press the <DEL> key when the system is booting up to enter the BIOS Setup utility.
- 2. Select the Advanced tab.
- Select VGA/COM Power Configuration Ports and press <Enter> to go to display the available options.

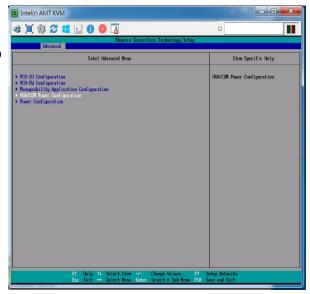

4. To enable the power, select COM1, COM2 or COM3 Power setting and press <Enter>. Select Power and press <Enter>. Save the change by pressing F10.

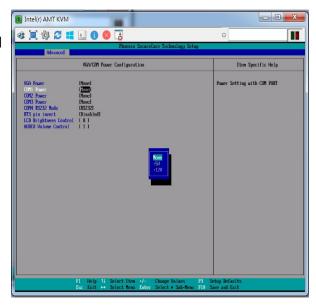

▲ = Manufacturer Default Setting

#### **LCD ID Setting**

| LOD ID Set | <b>.</b>     |      |         | r             |                         |
|------------|--------------|------|---------|---------------|-------------------------|
| Panel#     | Resolution   | LVDS |         | Output        | JP3                     |
| Gileiii    | 1 1 COOTUGOT | Bits | Channel | Interface     | 51 5                    |
| 1          | 800 x 600    | 18   | Single  | LVDS<br>Panel | 1 3 5 7 9<br>2 4 6 8 10 |
| 2          | 800 x 600    | 24   | Single  | LVDS<br>Panel | 1 3 5 7 9<br>2 4 6 8 10 |
| 3          | 1024 x 768   | 18   | Single  | LVDS<br>Panel | 1 3 5 7 9<br>2 4 6 8 10 |
| 4          | 1024 x 768   | 24   | Single  | LVDS<br>Panel | 1 3 5 7 9<br>2 4 6 8 10 |
| 5          | 1366 x 768   | 18   | Single  | LVDS<br>Panel | 1 3 5 7 9<br>2 4 6 8 10 |
| 6          | 1366 x 768   | 24   | Single  | LVDS<br>Panel | 1 3 5 7 9<br>2 4 6 8 10 |
| 7          | 1024 x 600   | 18   | Single  | LVDS<br>Panel | 1 3 5 7 9<br>2 4 6 8 10 |
| 8          | 1280 x 1024  | 24   | Dual    | LVDS<br>Panel | 1 3 5 7 9<br>2 4 6 8 10 |
| 9          | 1440 x 900   | 24   | Dual    | LVDS<br>Panel | 1 3 5 7 9<br>2 4 6 8 10 |
| 15         | 1920 x 1080  | 24   | Dual    | LVDS<br>Panel | 1 3 5 7 9<br>2 4 6 8 10 |
|            |              |      |         | CRT           | 1 3 5 7 9<br>2 4 6 8 10 |

1 Jumper open 1 Jumper short